## **Shopware 6 - Kategorien manuell einladen**

Gehen Sie hierzu auf das Register: KATEGORIEN - Schaltfläche: SCHNITTSTELLEN - KATEGORIEN INITIAL EINLADEN. Durch diese Aktion werden die Kategorien direkt aus dem Shopsystem / Marktplatz geladen werden.

## **Beachten Sie:** Λ

Es wird nur Initial importiert, wenn noch keine Kategorien eingeladen sind. Das Abholen der Kategorien aus dem Shop kann nur **einmalig** durchgeführt werden.

Nach dem Initialimport werden die Kategorien direkt in büro+ gepflegt (weshalb ein erneutes Abrufen auch nicht angeboten wird). In büro+ können Sie Kategorien anlegen und editieren.

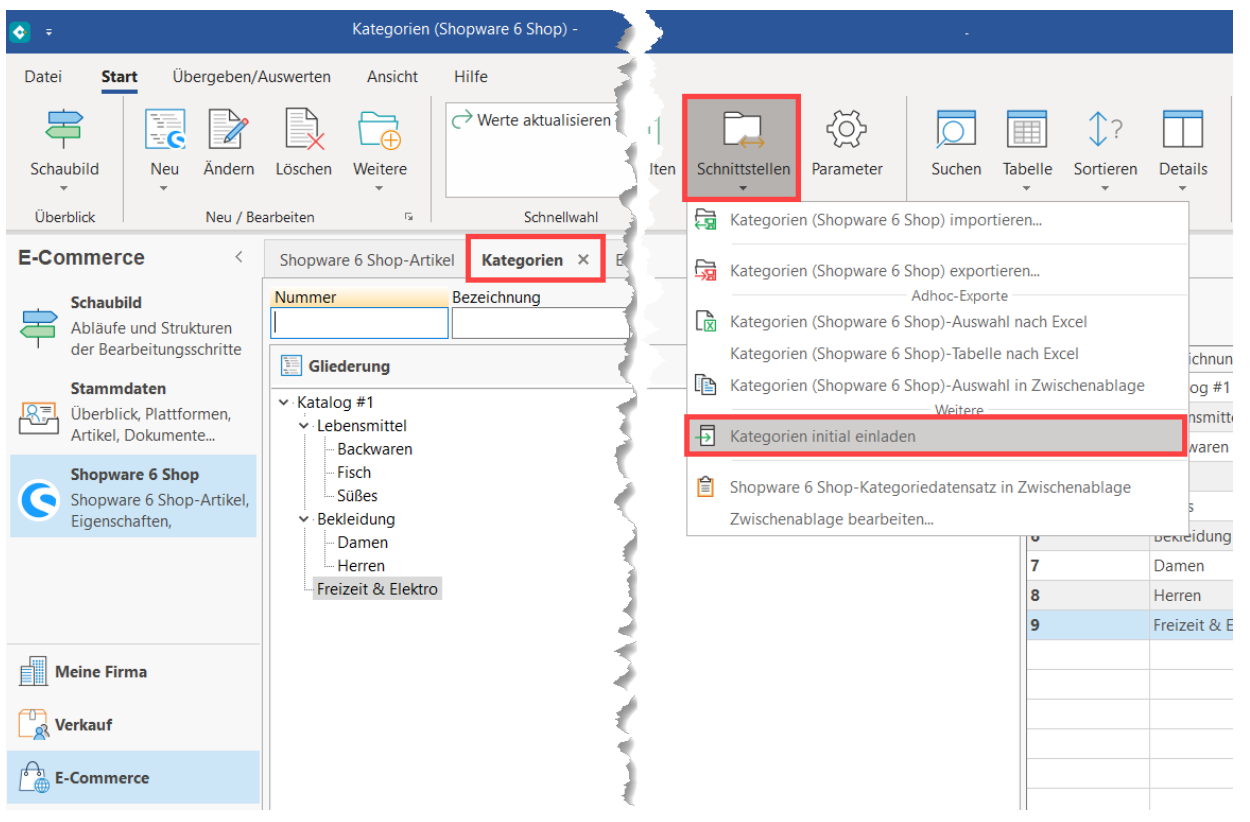

## **Weitere Themen**

[Shopware 6 - Plattform-Artikel anlegen](https://hilfe.microtech.de/display/PROG/Shopware+6+-+Plattform-Artikel+anlegen)